# <span id="page-0-0"></span>LAPORAN KERJA PRAKTIK PROSES INVENTORY ALAT PRODUKSI TELKOM DENGAN NOSS UNTUK ODP-RJW-FDR

### DI PT. TELKOM DIVRE 3 BANDUNG

Periode 23 Mei – 1 Juli, 2016

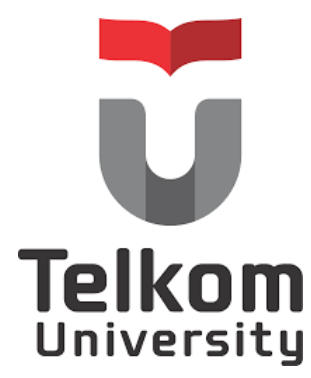

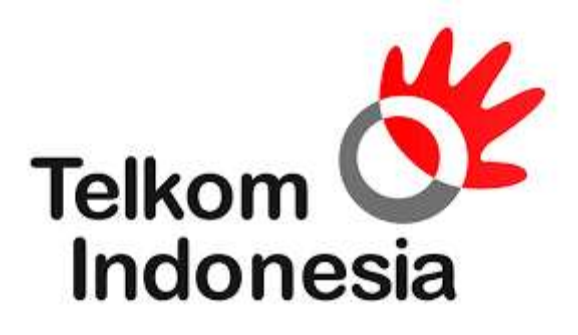

**Oleh:**

Gabby Swasthika

(NIM : 1101134427)

### **Dosen Pembimbing Akademik**

Linda Meylani, S.T, M.T

(NIP: 10790599-1 )

PRODI S1 TEKNIK TELEKOMUNIKASI

FAKULTAS TEKNIK ELEKTRO

UNIVERSITAS TELKOM

#### LEMBAR PENGESAHAN PROSES INVENTORY ALAT PRODUKSI TELKOM DENGAN NOSS UNTUK ODP-RJW-FDR

#### DI PT. TELKOM DIVRE 3 BANDUNG

Periode 23 Mei - 1 Juli, 2016

Oleh:

#### Gabby Swasthika

(NIM: 1101134427)

Mengetahui,

 $\mathbf{I}$ 

Pembimbing Akademik

 $\alpha$ 

(Linda Meylani, S.T., M.T.)

NIP: 10790599-1

Pembimbing Lapangan (Khusnawan)

. u 2

NIP: 740304

#### **ABSTRAK**

Kerja Praktik merupakan suatu program yang dirancang untuk menciptakan pengalaman kerja bagi mahasiswa Universitas Telkom. Kerja praktik tahun ajaran 2015-2016 dengan tataran beban akademik 2 SKS dilaksanakan dalam masa libur pergantian tahun akademik, yaitu paling awal sesudah berakhirnya semester 6 selama minimal 6 – 8 minggu di luar jadwal perkuliahan pada jam kerja penuh (8 jam per hari) dalam hari kerja penuh (5 hari per minggu)[1].

Pelaksanaan kegiatan bertempat di PT. Telkom Divre 3 Bandung Divisi Design dan Inventory (iBrite). Divisi ini bertanggung jawab untuk melakukan inventory alat produksi milik Telkom menggunakan NOSS (Next Generation OSS). NOSS berguna untuk meningkatkan efektifitas dan efisiensi pengelolaan jaringan secara end to end serta mendukung pemeliharaan layanan secara terpadu sehingga secara umum kecepatan dan akurasi respon, kualitas layanan dapat ditingkatan

#### **KATA PENGANTAR**

<span id="page-3-0"></span>Alhamdulillah, puji dan syukur kehadirat Allah swt. yang telah melimpahkan rahmat dan hidayah-Nya sehingga penulis dapat menyelesaikan Laporan Kerja Praktik di PT Telkom Divre 3 dengan baik. Pelaksanaan dan penulisan Kerja Praktik ini tidak terlepas dari dukungan, motivasi, serta bantuan dari pihak-pihak yang senantiasa membantu penulis hingga laporan ini dapat terselesaikan. Oleh karena itu, penulis mengucapkan terima kasih kepada:

- 1. Allah SWT atas segala nikmat dan karunia-Nya.
- 2. Papa, Mama, Abang dan Adik tercinta yang senantiasa memberikan perhatian, motivasi dan dorongan kepada penulis selama menjalani Kerja Praktik.
- 3. Bapak Adriyun, atas kesediaanya membantu penulis sehingga dapat melaksanakan Kerja Praktik di Telkom Divre 3 Jawa Barat
- 4. Bapak Khusnawan, selaku pembimbing lapangan atas kesediaannya memberikan kesempatan kepada penulis untuk melaksanakan Kerja Praktik di Divisi Design & Inventory
- 5. Kak Yulian, Kak Juniar, Kak Aliy dan seluruh staff Divisi Design & Inventory atas ilmunya dan telah menerima penulis di divisi ini dengan sangat baik.
- 6. Fadilah Nur & Rezki Ronanda Putra selaku teman penulis dalam bertukar pikiran.

Penulis memohon maaf atas perilaku dan tutur kata yang kurang berkenan bagi segenap pihak perusahaan PT. Telkom Divre 3. Penulis menyadari bahwa laporan ini masih jauh dari kesempurnaan, untuk kritik dan saran sangat penulis harapkan.

Semoga Laporan Kerja Praktik ini bermanfaat bagi penulis dan pembacanya.

Bandung, Juni 2016

PENULIS

### **DAFTAR ISI**

<span id="page-4-0"></span>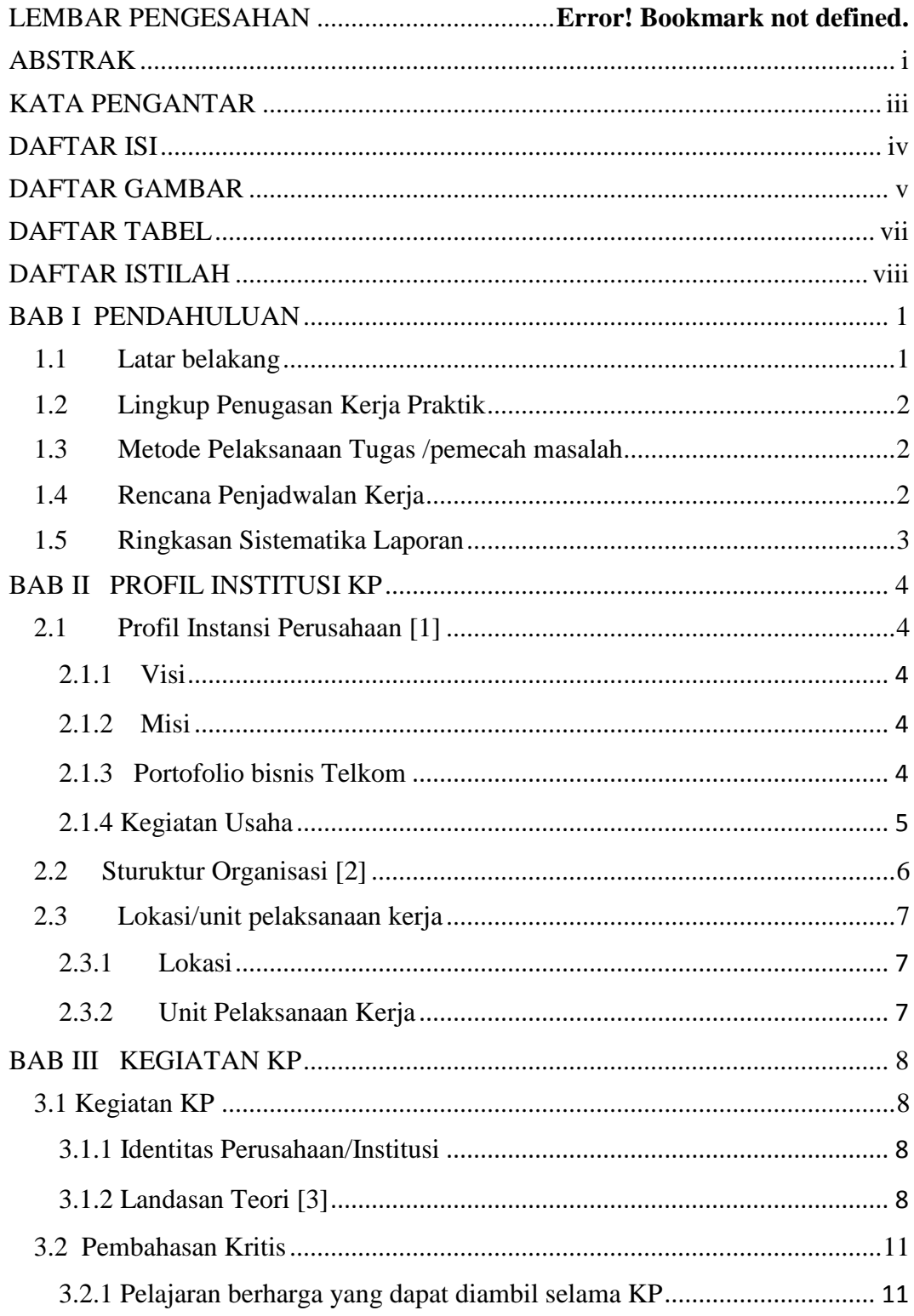

<span id="page-5-0"></span>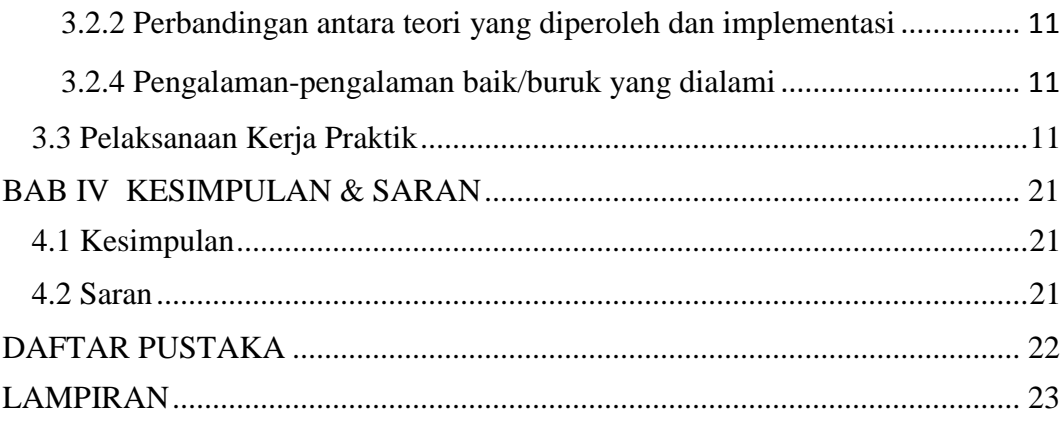

#### **DAFTAR GAMBAR**

Gambar 3.1 Arsitektur Jaringan FTTH

- Gambar 3.2 Peta Lokasi feeder ODP-RJW-FDR
- Gambar 3.3 Skema kabel feeder ODP-RJW-FDR
- Gambar 3.4 Data Management core ODP-RJW-FDR

Gambar 3.5 tampilan web noss

Gambar 3.6 halaman log in

Gambar 3.7 tampilan halaman UIM

Gambar 3.8 tampilan halaman penginputan lokasi

Gambar 3.9 tampilan halaman pembuatan frame ODP

Gambar 3.10 pembuatan panel pada tiap frame 1

Gambar 3.11 pembuatan panel pada tiap frame 2

Gambar 3.12 pembuatan port tiap panel 1

Gambar 3.13 pembuatan port tiap panel 2

- Gambar 3.14 pemuatan kabel penghubung antar ODP
- Gambar 3.15 Menghubungkan kabel dengan ODP
- Gambar 3.16 Proses Auto Port Connectivity
- Gambar 3.17 Proses Involve ODP 1

Gambar 3.18 Proses Involve ODP 2

Gambar 3.19 Proses Involve ODP 3

Gambar 3.20 tampilan starclick

Gambar 3.21 Data Management Core ODP-RJW-FDR

Gambar 3.22 Lokasi ODP-RJW-FDR/062

Gambar 3.23 Lokasi beberapa ODP di starclick

### **DAFTAR TABEL**

<span id="page-7-0"></span>Tabel 1.1 Rencana Penjadwalan Kerja

### **DAFTAR ISTILAH**

- <span id="page-8-0"></span>Inventory : material dan persediaan yang keduanya dimiliki oleh suatu badan usaha atau institusi untuk penjualan atau persediaan masukan untuk proses produksi.
- NOSS : suatu tool yang dgunakan Telkom dalam melakukan proses Inventory Alat Produksi milik Telkom
- Starclick : suatu tool yang digunakan oleh Telkom dalam sebagai sarana dalam pengecekan ketersediaan alat produksi telkom untuk para calon pelanggan indihome dalam bentuk map.

### **BAB I PENDAHULUAN**

#### <span id="page-9-1"></span><span id="page-9-0"></span>**1.1 Latar belakang**

 Zaman sekarang kompetisi untuk memperoleh lapangan pekerjaan semakinketat, perusahaan pun menuntut calon karyawannya memiliki pengalaman bekerja. Pengalaman bekerja ini membuat mereka dapat mengenal dan memahami suasana bekerjadan mengaplikasian ilmu yang didapat di bangku perkuliahan pada dunia kerja. Persaingan ketat diantara para *fresh graduate* tersebut membuat perguruan tinggi mempersiapkan mahasiswanya menjadi sumber daya manusia yang handal dan profesional. Begitu jugadengan Universitas Telkom sebagai salah satu perguruan tinggi berbasis teknologi meyiapkanlulusannya sedini mungkin untuk siap terjun langsung ke duina kerja nantinya .Salah satu yang dilakukan Universitas Telkom Bandung untuk mempersiapkan mahasiswanya terjun di dunia kerja adalah dengan adanya Kerja Praktik. Kerja Praktik adalah program wajib yang diikuti mahasiswa Telkom University yang sudah menempuh minimal 6 semester pendidikan di Telkom University. Mahasiswa Telkom University dapat melaksanakan Kerja Praktik di instansi – instansi milik pemerintah maupun milik swasta, perusahaan/instansi asing maupun dalam negeri, operator, industri manufaktur, regulator

Dengan adanya Kerja Praktik ini mahasiswa diharapkan bisa memperoleh ilmu yangtidak didapat di bangku kuliah sekaligus memperoleh pengalaman yang nantinya bisa menjadi bekal untuk terjun ke dunia kerja setelah lulus dan mempunyai kualitas dalam bersaing.

#### <span id="page-10-0"></span>**1.2 Lingkup Penugasan Kerja Praktik**

Pada Laporan Kerja Praktik ini, penulis memfokuskan pada beberapa hal saja untuk mengurangi pembahasan yang terlalu melebar. Lingkup permasalahan yang akan dibahas adalah:

- a. Memahami tentang konfigurasi jaringan FTTX
- b. Memahami tentang tools NOSS (Next Generation OSS) yang berkaitan dengan inventory
- c. Memahami tentang tools STARCLICK yang berkaitan dengan inventory
- d. Memahami proses inventory alat produk Telkom

#### <span id="page-10-1"></span>**1.3 Metode Pelaksanaan Tugas /pemecah masalah**

Metode penulisan yang dilakukan pada Laporan Kerja Praktik ini adalah:

- a. Data-data studi lapangan, penulis mendapatkan pengetahuan baik dari pembimbing maupun praktik di lapangan.
- b. Data-data studi kepustakaan yang penulis dapatkan dari literatur dan sumber tertulis lainnya baik dari dalam perusahaan, maupun dari media internet yang terkait dengan topik penulisan laporan kerja praktek ini.

#### <span id="page-10-2"></span>**1.4 Rencana Penjadwalan Kerja**

| Minggu ke  |  |  |  |
|------------|--|--|--|
| Pengenalan |  |  |  |
| Penugasan  |  |  |  |
| Pembuatan  |  |  |  |
| laporan    |  |  |  |

Tabel 1.1 Rencana Penjadwalan Kerja

#### <span id="page-11-0"></span>**1.5 Ringkasan Sistematika Laporan**

Laporan ini dibagi menjadi beberapa bab yang membahas hal-hal berikut:

a. BAB I PENDAHULUAN

 Berisi latar belakang, tujuan, lingkup penugasan, metode penelitian, dan sistematika laporan.

#### b. BAB II TINJAUAN UMUM PERUSAHAAN

Menjelaskan profil PT Telkom Indonesia beserta lokasi pelaksanaan KP.

#### c. BAB III KEGIATAN KP DAN PEMBAHASAN KRITIS

Berisi tentang kegiatan yang dilakukan saat Kerja Praktik.

d. BAB IV PENUTUP

Berisi kesimpulan dan Saran tentang pelaksanaan KP.

### **BAB II PROFIL INSTITUSI KP**

#### <span id="page-12-1"></span><span id="page-12-0"></span>**2.1 Profil Instansi Perusahaan [2]**

 PT Telekomunikasi Indonesia Tbk (Persero) biasa disebut Telkom Indonesia atau Telkom adalah perusahaan informasi dan komunikasi serta penyedia jasa dan jaringan telekomunikasi secara lengkap di Indonesia. Telkom mengklaim sebagai perusahaan telekomunikasi terbesar di Indonesia, dengan jumlah pelanggan telepon tetap sebanyak 15 juta dan pelanggan telepon seluler sebanyak 104 juta.

 Telkom Group adalah satu-satunya BUMN telekomunikasi serta penyelenggara layanan telekomunikasi dan jaringan terbesar di Indonesia. Telkom Group melayani jutaan pelanggan di seluruh Indonesia dengan rangkaian lengkap layanan telekomunikasi yang mencakup sambungan telepon kabel tidak bergerak dan telepon nirkabel tidak bergerak, komunikasi seluler, layanan jaringan dan interkoneksi serta layanan internet dan komunikasi data. Telkom Group juga menyediakan berbagai layanan di bidang informasi, media dan edutainment, termasuk cloud-based and server-based managed services, layanan e-Payment dan IT enabler, e-Commerce dan layanan portal lainnya

#### <span id="page-12-2"></span>**2.1.1 Visi**

Menjadi Perusahaan yang unggul dalam penyelenggaraan *Telecommunication, Information, Media*, *Edutainment* dan *Services* ("TIMES") di kawasan regional.

#### <span id="page-12-3"></span>**2.1.2 Misi**

- Menyediakan layanan TIMES yang berkualitas tinggi dengan harga yang kompetitif.
- Menjadi model pengelolaan korporasi terbaik di Indonesia.

#### <span id="page-12-4"></span>**2.1.3 Portofolio bisnis Telkom**

A. Telecommunication

Telekomunikasi merupakan bagian bisnis legacy Telkom. Sebagai ikon

bisnis perusahaan, Telkom melayani sambungan telepon kabel tidak bergerak Plain Ordinary Telephone Service ("POTS"), telepon nirkabel tidak bergerak, layanan komunikasi data, broadband, satelit, penyewaan jaringan dan interkoneksi, serta telepon seluler yang dilayani oleh Anak Perusahaan Telkomsel. Layanan telekomunikasi Telkom telah menjangkauberagam segmen pasar mulai dari pelanggan individu sampai dengan Usaha Kecil dan Menengah ("UKM") serta korporasi.

B. Information

Layanan informasi merupakan model bisnis yang dikembangkan Telkom dalam ranah New Economy Business ("NEB"). Layanan ini memiliki karakteristik sebagai layanan terintegrasi bagi kemudahan proses kerja dan transaksi yang mencakup Value Added Services ("VAS") dan Managed Application/IT Outsourcing ("ITO"), e-Payment dan IT enabler Services ("ITeS").

C. Media

Media merupakan salah satu model bisnis Telkom yang dikembangkan sebagai bagian dari NEB. Layanan media ini menawarkan Free To Air ("FTA") dan Pay TV untuk gaya hidup digital yang modern.

D. Edutainment

Edutainment menjadi salah satu layanan andalan dalam model bisnis NEB Telkom dengan menargetkan segmen pasar anak muda. Telkom menawarkan beragam layanan di antaranya Ring Back Tone ("RBT"), SMS Content, portal dan lain-lain.

E. Services

Services menjadi salah satu model bisnis Telkom yang berorientasi kepada pelanggan. Ini sejalan dengan Customer Portfolio Telkom kepada pelanggan Personal, Consumer/Home, SME, Enterprise, Wholesale, dan Internasional.

#### <span id="page-13-0"></span>2.1.4 Kegiatan Usaha

- A. Usaha Utama
	- 1. Merencanakan, membangun, menyediakan, mengembangkan, mengoperasikan, memasarkan atau menjual/menyewakan dan memelihara

jaringan telekomunikasi dan informatika dalam arti yang seluas-luasnya dengan memperhatikan ketentuan peraturan perundang-undangan.

- 2. Merencanakan, mengembangkan, menyediakan, memasarkan atau menjual dan meningkatkan layanan jasa telekomunikasi dan informatika dalam arti yang seluas-luasnya dengan memperhatikan ketentuan peraturan perundangundangan.
- B. Usaha Penunjang
	- 1. Menyediakan layanan transaksi pembayaran dan pengiriman uang melalui jaringan telekomunikasi dan informatika.
	- 2. Menjalankan kegiatan dan usaha lain dalam rangka optimalisasi sumber daya yang dimiliki Perusahaan, antara lain pemanfaatan aset tetap dan aset bergerak, fasilitas sistem informasi, fasilitas pendidikan dan pelatihan dan fasilitas pemeliharaan dan perbaikan. [3]

#### EVP Telkom Regional 3 SUPARWIYANTO ity El ud 4 **kom Regional SM Human** Capital SOENDOJOADI PONTIO SUHARWONO Cucu Santos **OSM Natwork** ner Care & ≏ tion Suppo **SM Payment** Marketing **Collection & Financi Rizal fakta Basri** Nana Juhan OSM Regional OSM Reg **SM Business Planning** Entr, Gov, Bis S Deni Suparyadi & Performanc **Ricka Febrilianting** Achmad A Riza **OSM Managed** OSM Reg re Oper **SM General** M Mual Affalt Kurnia Mareza **Gatot Rahmanto OSM Engineering &** Dep bang Supriy Engine 1. Fera 3. Dida 5. John 7. Kotot  $2.1$ mam 4. Sofia 6. Harry B. Rachma Team GM W **GM Wite** GM Wite **GM Wit GM Witel** Tasikmalaya Karawang Subabian Circle ndung **Toni Agusm** Sony B Win Paryanto **Harry Aviadi** Teguh in Deputy GM Witel Bandung Wahyuddin

#### <span id="page-14-0"></span>**2.2 Sturuktur Organisasi [3]**

Gambar 2.1 sturuktur organisasi

#### <span id="page-15-0"></span>**2.3 Lokasi/unit pelaksanaan kerja**

#### <span id="page-15-1"></span>2.3.1 Lokasi

Lokasi kerja praktik adalah di kantor OSM Engineering & Deployment Telkom Divre 3 Jabar di Jl. Dr. Wahidin 5 Bandung, Pasir Kaliki, Cicendo, Jawa Barat

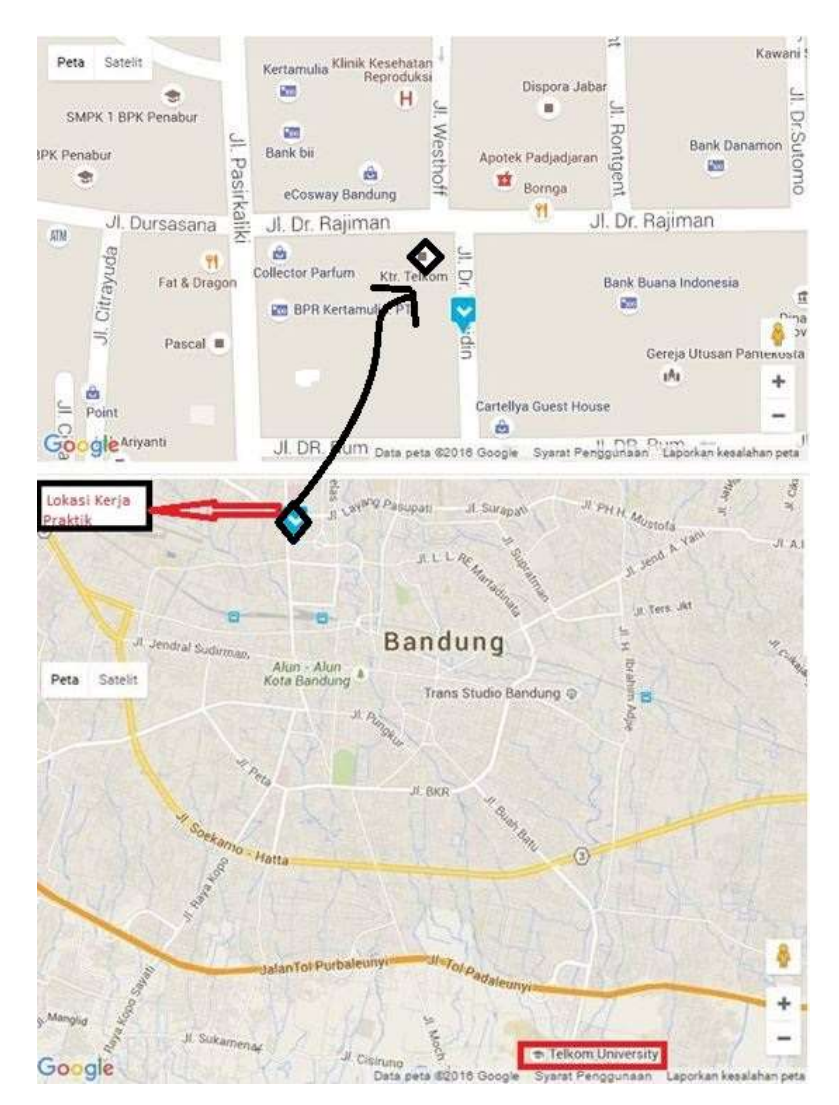

Gambar 2.2 denah lokasi kerja praktik

#### <span id="page-15-2"></span>2.3.2 Unit Pelaksanaan Kerja

Unit Pelaksanaan kerja yaitu di iBrite (Integrated Broadband Insfrasturucture Design Inventory) atau Divisi Design dan Inventory Regional 3 Jawa Barat

### **BAB III KEGIATAN KP**

#### <span id="page-16-1"></span><span id="page-16-0"></span>**3.1 Kegiatan KP**

<span id="page-16-2"></span>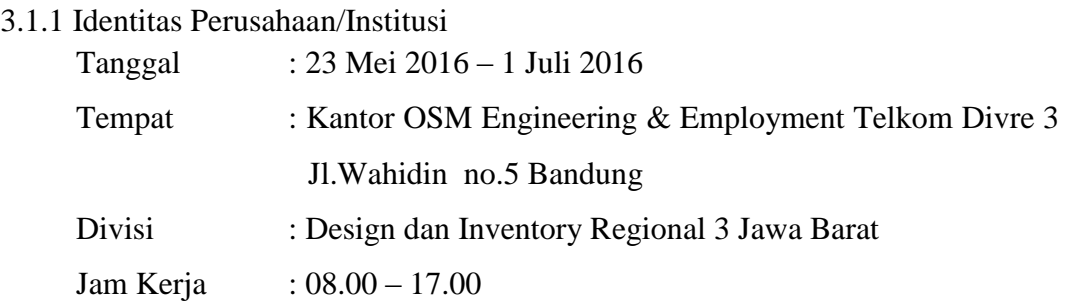

#### <span id="page-16-3"></span>3.1.2 Landasan Teori [4]

#### A. FTTx

Fiber to the x (FTTx) adalah istilah umum untuk setiap arsitektur jaringan broadband yang menggunakan serat optik untuk menggantikan seluruh atau sebagian dari kabel metal lokal loop yang digunakan untuk telekomunikasi last mile. Istilah umum berasal dari generalisasi beberapa konfigurasi penyebaran fiber (FTTN, FTTC, FTTB, FTTH), semua dimulai dengan FTT tapi dibedakan oleh huruf terakhir, yang digantikan oleh x pada generalisasi tersebut.

Berdasarkan lokasi penempatan perangkat aktif yang dipasang didekat dan atau dilokasi pelanggan maka terdapat beberapa Konfigurasi sbb:

1. Fiber To The Building.

 TKO terletak didalam gedung dan biasanya terletak pada ruang telekomunikasi di basement atau tersebar dibeberapa lantai, terminal pelanggan dihubungkan dengan TKO melalui kabel tembaga Indor atau IKG, FTTB dapat dianalogikan dengan Daerah Catu Langsung pada jaringan kabel tembaga.

#### 2. Fiber To The Zone

TKO terletak disuatu tempat diluar bangunan, biasanya berupa kabinet

yang ditempatkan di pinggir jalan sebagai mana biasanya RK, terminal pelanggan dihubungkan dengan TKO melalui kabel tembaga hingga beberapa kilometer, FTTZ dapat dianalogikan sebagai pengganti RK.

#### 3. Fiber To The Curb.

 TKO terletak disuatu tempat diluar bangunan, baik didalam kabinet, diatas tiang maupun di Manhole, terminal pelanggan dihubungkan dengan TKO melalui kabel tembaga hingga beberapa ratus meter saja, FTTC dapat dianalogikan sebagai pengganti Titik Pembagi.

#### 4. Fiber To The Home

 TKO terletak didalam rumah pelanggan, terminal pelanggan dihubungkan dengan TKO melalui kabel tembaga Indoor atau IKR hingga beberapa puluh meter saja, FTTH dapat dianalogikan sebagai pengganti Terminal Blok ( TB ).

 Secara umum jaringan FTTH/B dapat dibagi menjadi 4 Segmen catuan kabel selain perangkap Aktif seperti OLT dan ONU/ONT, yaitu sbb:

- a. Segmen A : Catuan kabel Feeder
- b. Segmen B : Catuan kabel Distribusi
- c. Segmen C : Catuan kabel Penanggal / Drop
- d. Segmen D : Catuan kabel Rumah/ Gedung

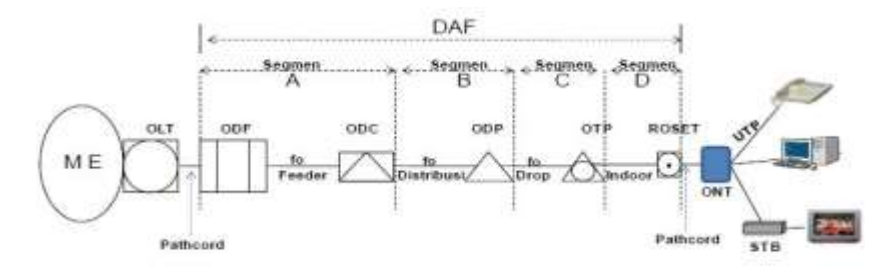

Gambar 3.1 Arsitektur Jaringan FTTH

#### B. NOSS.

Seiring dengan perkembangan teknologi perangkat yang mendukung broadband, TELKOM terus berupaya mencari solusi atau sistem yang mampu menyediakan : Service modelling and planning tool yang bisa memetakan service impacting events dengan service quality treshold Scalable, flexible and reliable data mediation platform

- Real time flexible thresholding platform with rich formula builder
- Tool yang bisa mengkorelasikan threshold crossing alert dengan service impact untuk predictive analytics.

Ini semua diperlukan karena TELKOM semakin menyadari bahwa memperbaiki Customer Experience melalui metoda customer centric menjadi isu penting di industri telekomunikasi dan digital media services. TELKOM harus bisa memantau dan mengelola experience dan kepuasan pelanggan, baik dalam level individual maupun level agregate dalam interval jangka waktu tertentu. Keberadaan sistem Next Generation OSS dapat meningkatkan efektifitas dan efisiensi pengelolaan jaringan secara end to end serta mendukung operasional dan pemeliharaan layanan secara terpadu sehingga secara umum kecepatan, akurasi respon, dan kualitas layanan bisa ditingkatkan dengan menjaga keandalan alat produksi secara konsisten dan terkontrol

#### C. Starclick

 Starclick adalah suatu tool yang digunakan oleh Telkom dalam sebagai sarana dalam pengecekan ketersediaan alat produksi telkom untuk para calon pelanggan indihome dalam bentuk map.

#### <span id="page-19-0"></span>**3.2 Pembahasan Kritis**

- <span id="page-19-1"></span>3.2.1 Pelajaran berharga yang dapat diambil selama KP
	- 1. Mengetahui gambaran nyata dari dunia kerja serta menambah wawasan bagi diri sendiri.
	- 2. Perlunya menjaga perilaku, sopan santun serta komunikasi dengan semua staf dan karyawan.
	- 3. Jika mengalami kendala maupun melakukan kesalahan saat melaksanakan tugas yang diberikan, bertanya kepada staf agar tugas dapat dikerjakan dengan baik
- <span id="page-19-2"></span>3.2.2 Perbandingan antara teori yang diperoleh dan implementasi Masalah yang dialami pada sistem:
	- 1. Sulitnya saat proses penginputan lokasi ODP sehingga untuk menginputkan satu lokasi bisa dilakukan berulang ulang
	- 2. Proses validate yang tidak bisa dilakukan sekaligus sehingga memakan waktu yang cukup lama
- <span id="page-19-3"></span>3.2.4 Pengalaman-pengalaman baik/buruk yang dialami
	- 1. Mengetahui suasana kerja di dunia *engineer*
	- 2. Semua karyawan yang ramah dan baik sehingga tidak membuat canggung saat berinterkasi
	- 3. Perlunya memperhatikan kata kata yang diucapkan serta situasi jika ingin menyampaikan suatu hal

#### <span id="page-19-4"></span>**3.3 Pelaksanaan Kerja Praktik**

Proses Inventory

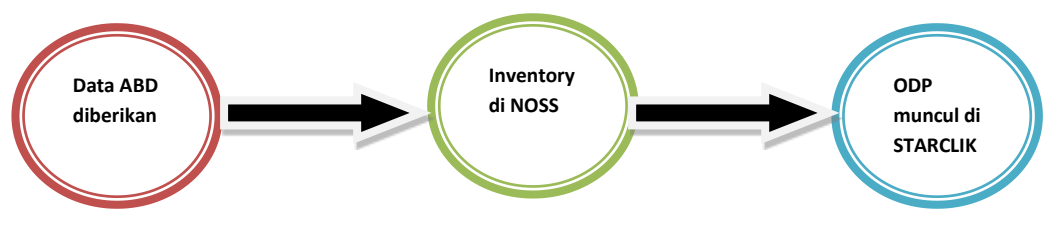

#### A. DATA ABD

Data ABD yang diberikan berupa:

a. Peta lokasi feeder

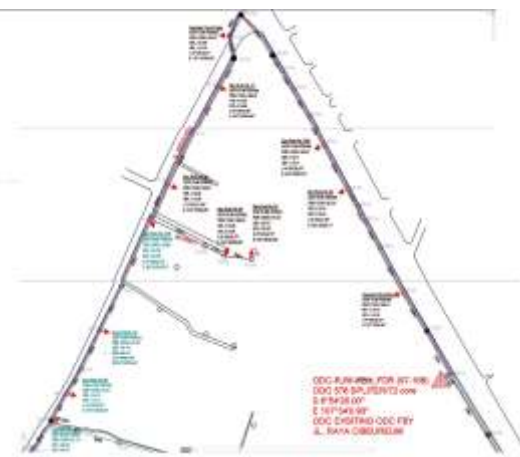

Gambar 3.2 Peta Lokasi feeder ODP-RJW-FDR

b. Skema kabel feeder

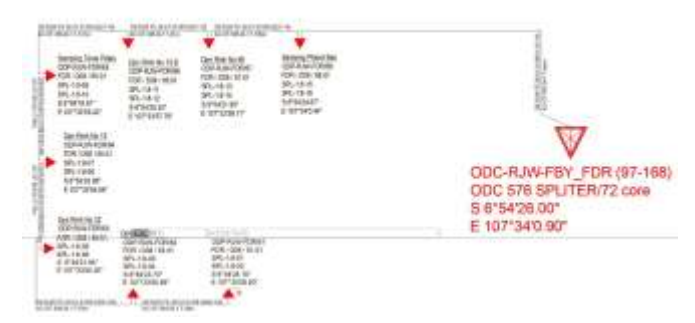

Gambar 3.3 Skema kabel feeder ODP-RJW-FDR

c. Data Management core

|                                                |                  |                       |                  | ET Brookland Laborate Incidents<br><b>FEED</b><br><b>HAAS</b> | o kale takcza     |                                      | ALC: UNAMEST           |                   |     |
|------------------------------------------------|------------------|-----------------------|------------------|---------------------------------------------------------------|-------------------|--------------------------------------|------------------------|-------------------|-----|
|                                                | <b>Millendin</b> | <b>BAMILTON OR</b>    | <b>Automatic</b> |                                                               | 991, 7, 992       |                                      | KICKFINDING A.F. ATOM  |                   |     |
| <b>BARAGED</b>                                 |                  | TENT COM              |                  |                                                               |                   | LIMETRUL -<br>۰<br><b>STATISTICS</b> | <b>Charles College</b> |                   |     |
| 38/24/3<br>06/04/2                             | 14.14            | <b>FEBJUE</b>         | $\omega$         | A. FERRICK CALIFORNIA BLVD.                                   | <b>HELMEDS</b>    | 149111-18                            | torsa set<br>\$1,000   |                   |     |
| 193151<br><b>SRIVAN</b>                        | <b>MAT</b>       | 198797                | 1.11             | 1730<br>William Ave. Bo Eli                                   | 26519-01          | Lewis.to:                            | 3 DEFENSA 00           |                   |     |
| 85219<br><b>IBAINS</b>                         | $18 - 19$        | $13.0 \times 10^{-4}$ | 2.88             | 1 INSOHON Service In 11                                       | <b>BUTBURN</b>    | 1 PR/GL/P                            | <b>LIFTIEN JK</b>      |                   | -   |
| MILAIT<br>---<br>55/24/8                       | $14 - 68$        | 1918,734              | $+46$            | \$1.00 St Eart Titus                                          | <b>BUILDE</b>     | 14911104                             | Auditorial by AB       |                   |     |
| 19.014<br>---<br><b>MILAFO</b>                 | <b>HARA</b>      | 128,781               | 144.             | 1987<br>199 Millering Terriet Band.                           | <b>AMOUND CAR</b> | <b>LESFLEST</b>                      | AUCTION NAT            | <b>A BANK</b>     |     |
| 08/04/11<br><b>BAILEITE</b>                    | in co.           | (66,766)              | 146              | A 1984-Work Sandya de 19 E                                    | <b>British</b>    | <b>REPORT</b>                        | A LOTTER R. N.         | <b>STATISTICS</b> | -   |
| ------<br>18/24/12<br>28/24/14                 | MAL.             | <b>IBK/BF</b>         | $+44$            | L. DANIELOS SANTOS TAISER                                     | 619.00            | <b>LEWIS D</b>                       | 1009204-011            |                   | -   |
| 94714717<br><b>CONTRACTOR</b><br><b>JAGUJA</b> | <b>URBS</b>      | 108,148               | 7.88             | L. Sikk Illinoismung Panambar                                 | <b>MUNICIPAL</b>  | <b>LEWIS CO.</b>                     | 12 percentak dari      | --                | --- |

Gambar 3.4 Data Management core ODP-RJW-FDR

#### B. LANGKAH INVENTORY DENGAN NOSS

1. Buka [http://noss.telkom.co.id/d](http://noss.telkom.co.id/)engan browser, lalu klik tab UIM

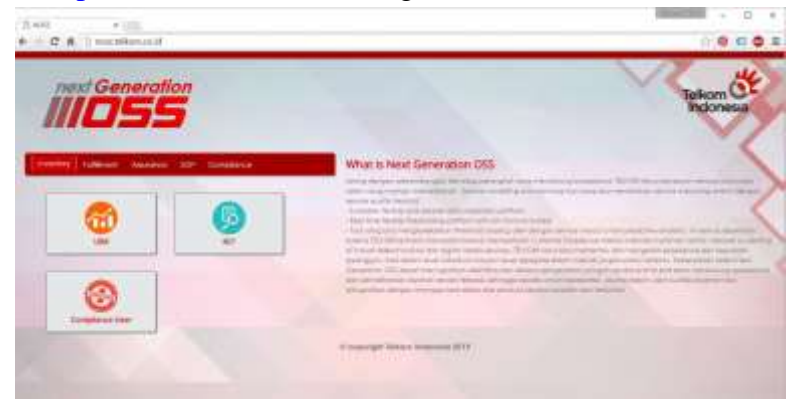

Gambar 3.5 tampilan web noss

2. Lalu lakukan log in

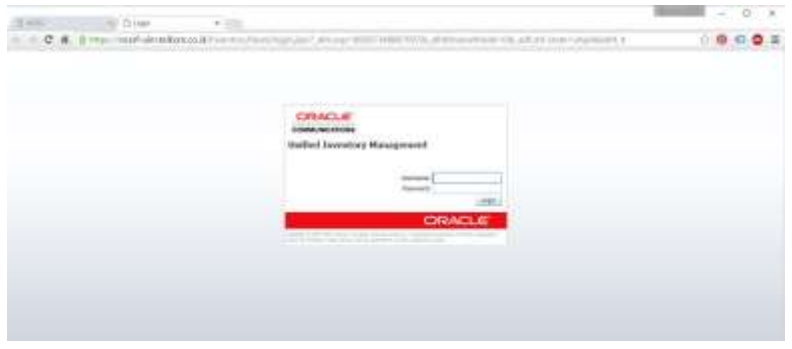

Gambar 3.6 halaman log in

3. Dan muncul tampilan web seperti gambar di bawah ini.

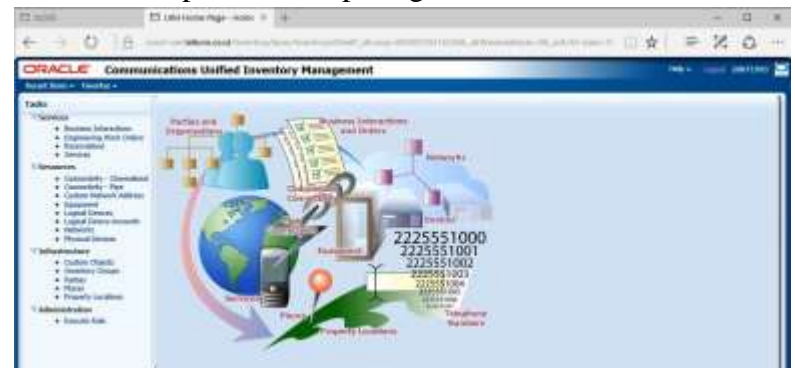

Gambar 3.7 tampilan halaman UIM

4. Lakukan pengisian lokasi ODP sesuai dengan data yang di berikan dengan cara klik tab property location yang ada pada task infrasturucture di bagian kiri sesuai dengan gambar diatas dan klik create lalu klik save. Ulangi langkah yang sama sampai semua lokasi ODP telah dimasukan

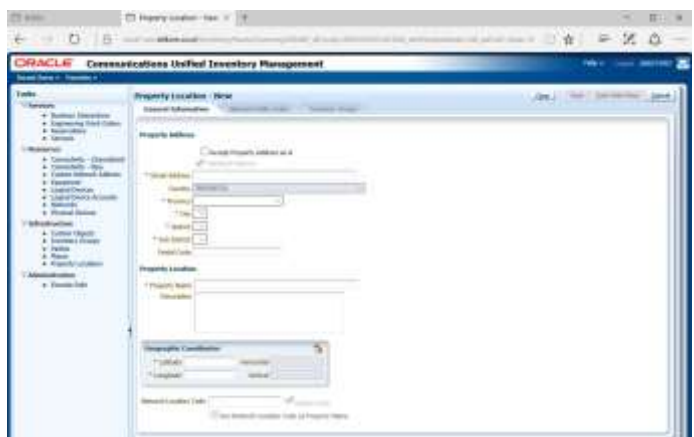

Gambar 3.8 tampilan halaman penginputan lokasi

- 5. Setelah semua lokasi telah di masukan, membuat frame ID denganklik tab physical devices pada task Resouces
- 6. Untuk membuat frame cari specification dengan FTTX\_ODP dan isi namanya dengan format Namalokasi<spasi>namaODP/distribusi/no.ODP.01 dengan network

location dengan nama lokasi lalu klik save

| <b>THE R. P. LEWIS CO., LANSING, MICH.</b>                                                                        |
|----------------------------------------------------------------------------------------------------|
|                                                                                                    |
| <b>Johnson</b><br>The control of the control of the<br>the product of the product of the product<br><b>SCHOOL</b> |
|                                                                                                    |

Gambar 3.9 tampilan halaman pembuatan frame ODP

- 7. Setelah semua frame telah dibuat untuk masing masing ODP, selanjutnya kita akan membuat isi dari masing masing frame meliputi :
- a. Panel : 8 port dalam 1 panel
- b. Splitter: 8 port dalam 1 splitter
- c. Cassette: 24 port dalam 1 cassette

Jika pada data kapasitas 1:16 maka kita harus membuat panel 2 buah splitter 2 buah dan cassette 1 saja

- a. Membuat Panel
	- Klik pada Physical Devices -> create -> isi specification dengan ODP Panel -> isi nama panel -> klik save

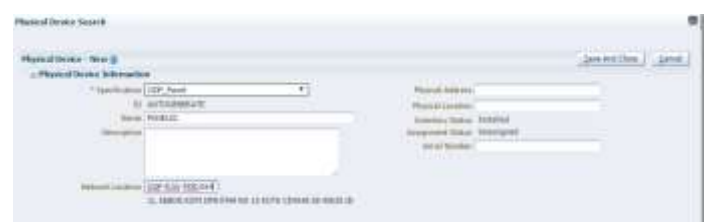

Gambar 3.10 pembuatan panel pada tiap frame 1

Lalu akan muncul seperti gambar dibawah lalu klik ok

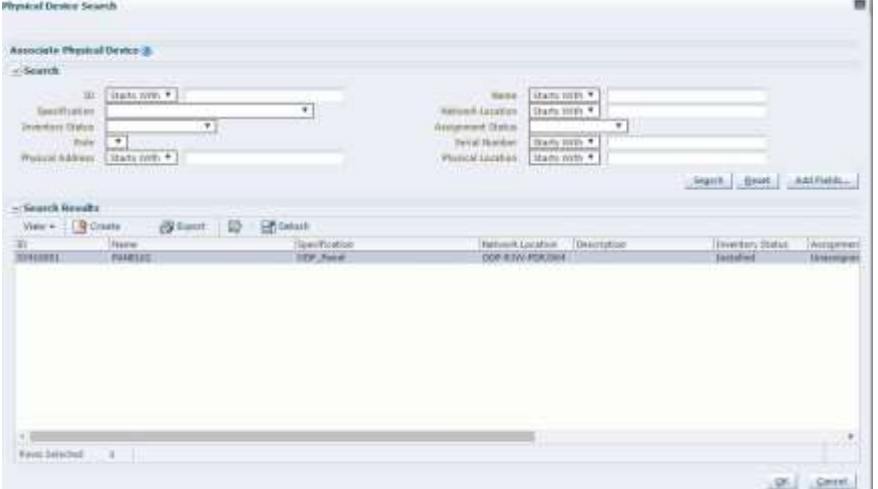

Gambar 3.11 pembuatan panel pada tiap frame 2

 Selanjutnya kita akan membuat port uplink dan downlink pada panel. Klik kanan -> create port . Lalu akan muncul gambar seperti dibawah. isi kolom quantity =  $8 \rightarrow$  klik save&close ø,

| Physical Pert : Birsc.                                                                   |                            |                      |                 |                                   |                                        |                 | <b>Jave-Kinl Clina</b> | <b>Calvell</b> |
|------------------------------------------------------------------------------------------|----------------------------|----------------------|-----------------|-----------------------------------|----------------------------------------|-----------------|------------------------|----------------|
| - Physical Port Information                                                              |                            |                      |                 |                                   |                                        |                 |                        |                |
| *Sachiator: ODP Paral DoorSik Part *                                                     |                            |                      |                 | Vendo Pedrillane                  |                                        |                 |                        |                |
| ID AUTOIDERATE                                                                           |                            |                      |                 | Citizen N-t Nee                   |                                        |                 |                        |                |
| <b>Raine</b>                                                                             |                            |                      |                 | Institucy Status Statefield       |                                        |                 |                        |                |
| <b>COLLEGE</b><br>Destruction                                                            |                            |                      |                 | Assignment Texas Atlantique       |                                        |                 |                        |                |
|                                                                                          |                            |                      |                 | * Quantity                        |                                        |                 |                        |                |
|                                                                                          |                            |                      |                 |                                   |                                        |                 |                        |                |
|                                                                                          |                            |                      |                 |                                   |                                        |                 |                        |                |
| <b>First Banker</b>                                                                      | <b>Bitt</b>                |                      |                 |                                   |                                        |                 |                        |                |
|                                                                                          |                            |                      |                 |                                   |                                        |                 |                        |                |
| <b>Integrity 4 brookeds</b>                                                              |                            |                      |                 |                                   |                                        |                 |                        |                |
| Ed 44 = = = =  <br>(alack                                                                |                            |                      |                 |                                   |                                        |                 |                        |                |
| <b>Russall Dentill</b>                                                                   |                            | Tena Product         | <b>Terminal</b> | <b>Supplier</b>                   |                                        | <b>STANDARD</b> |                        |                |
| PERMIT SEPTEMBER WAS FERD ERROR.<br>A 174 Four Texaner, Terram PAVIA Participated MANUEL | POS Jan                    | <b>Child Charles</b> |                 | <b>Localist</b><br><b>SUMMARY</b> |                                        |                 |                        |                |
| A 17 Fee 1919 - 10 CA HOLD CONTROLL FOR                                                  | <b>Easter Ferd</b>         | <b>Band</b>          |                 | Installated                       | $\qquad \qquad \longrightarrow \qquad$ |                 |                        |                |
|                                                                                          | <b>Exposure Coloradore</b> |                      |                 | ---                               |                                        |                 |                        |                |
| <b>WARRANT STATE OF A STATE OF A WARRANT</b>                                             |                            |                      |                 |                                   |                                        |                 |                        |                |

Gambar 3.12 pembuatan port tiap panel 1

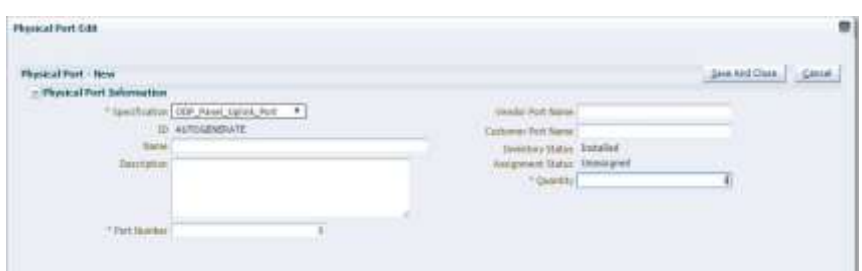

Gambar 3.13 pembuatan port tiap panel 2

b. Membuat Splitter

Langkah pembuatan sama dengan panel dengan perbedaan

- Specification: FTTX\_Split\_1to8
- Nama: SPL-C.1-01 (untuk splitter 1) dan SPL-C.1-02 (untuk splitter 2)
- Jumlah port : tidak usah di isi karna setelah di buat port sudah ada secara otomatis
- c. Membuat Cassette

Langkah pembuatan sama dengan panel dengan perbedaan

- Specification: ODP\_Panel\_Interface
- Nama: Cassette 01
- Jumlah port (Quantity) : 24

#### 8. Membuat kabel penghubung antar ODP

klik Connectivity Pipe -> create -> Spec: FTTX\_Distribution\_Core -> Name: Spreadsheet Management Core (Tabel Segmen), Medium:Fiber, Type:Optical, Cable Core= Cable Capacity = 24 ->klik Save And Another.

Ulangi langkah yang sama sampai semua kabel diperlukan telah dibuat

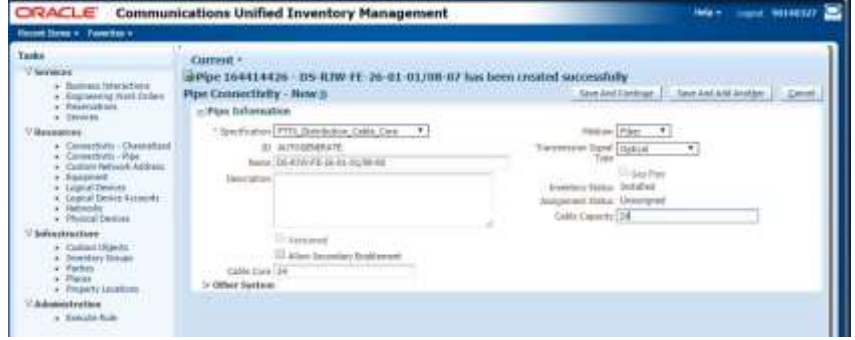

Gambar 3.14 Pemuatan kabel penghubung antar ODP

- 9. Menghubungkan kabel dengan ODP atau ODC.
	- Ketik nama kabel pada connectivity pipe-> search -> klik pada ID kabel. Lalu muncul tampilan seperti dibawah ini

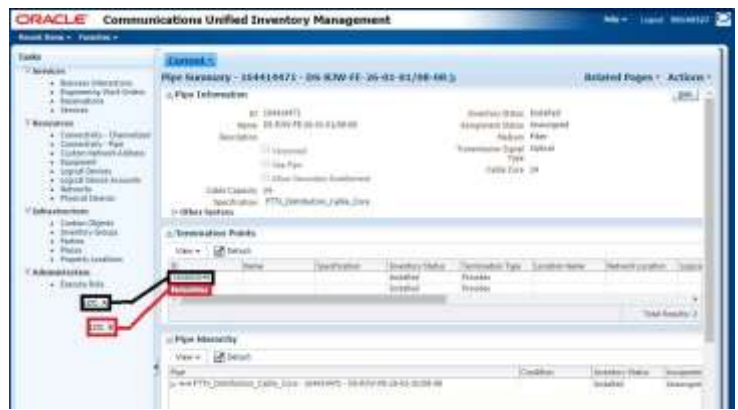

Gambar 3.15 Menghubungkan kabel dengan ODP

 Pada bagian termination point terdapat 2 buah ID. ID pada baris pertama disebut Location A. Location A di isi dengan ODP yang terdekat dengan ODC, dan memungkinkan juga kabel nya terhubung langsung dengan ODC. Sedangkan ID pada baris kedua disebut juga dengan Location B. Location B di isi dengan ODP yang lebih jauh dengan ODC. Jadi pada proses penghubungan kabel ini, pengisian lokasi tergantung ODC nya terletak dimana atau bisa lihat juga gambar skema kabel dalam memudahkan menghubungkan kabel

10. Proses auto port conncectivity

- Kumpulkan semua ID uplink dan downlink dari panel, cassette serta splitter de dalam file mc.excel yang bernama format ID ini itu yang telah disediakan
- Pengisisan mc.excel rumus ini itu yang telah disediakan
- Salin semua data di file rumus ini itu ke file auto port connectivity yang telah disediakan
- Lakukan execute dengan noss Buka web noss -> klik tab execute -> ruleset: Auto\_Port\_Connectivity->

upload file auto port connectivity

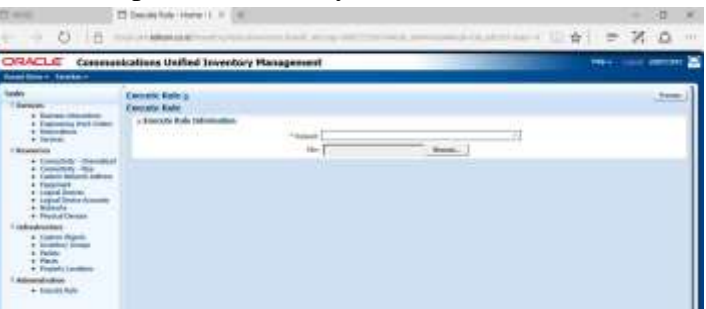

Gambar 3.16 Proses Auto Port Connectivity

- 11. Proses Valide
	- Format file validate yang telah disediakan isi dengan ID downlink panel tiap ODP tapi tidak semua ID hanya perwakilan panel saja

 Buka web noss -> klik tab execute -> ruleset: Validate-> upload file validate

### 12. Proses Involve

 Search nama ODP di physical device -> klik pada ID ODP-> cari tab Custom Involvement -> klik tab involve -> Custom Object

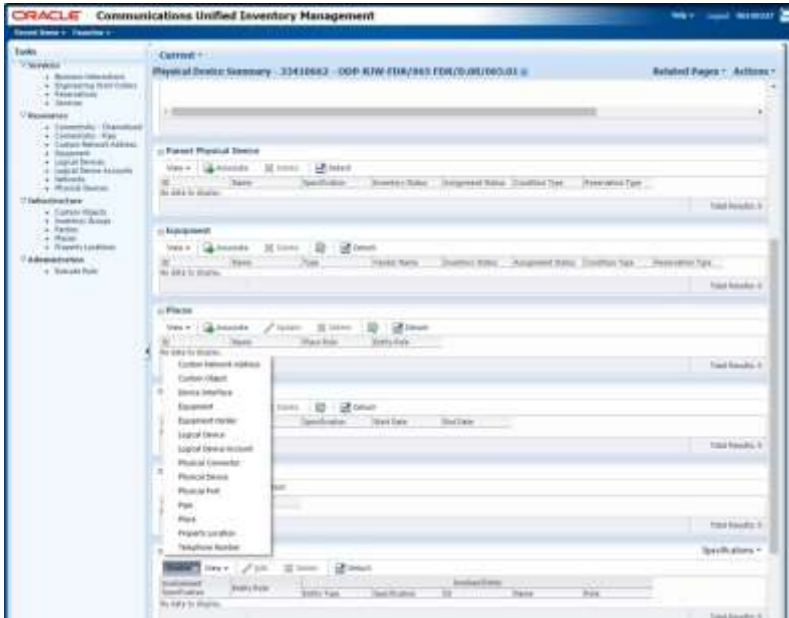

Gambar 3.17 Proses Involve ODP

Search nama STO pada bagian name -> klik involve

| ZWISSELVERIST SERVICE | <b>CONTRACTOR</b>          |                                        |                          |                                        | æ.                                          |
|-----------------------|----------------------------|----------------------------------------|--------------------------|----------------------------------------|---------------------------------------------|
|                       | Assertate Connocritiscon & |                                        |                          |                                        |                                             |
| ir bearch<br>SIKS.    | <b>MERICAN</b>             |                                        |                          |                                        |                                             |
|                       | (c) [ (turn yes) + 1       |                                        | Ballet.                  | Islam non . Livin                      |                                             |
| <i>listendone</i>     | ۰                          |                                        | <b>Bioklass: Natur</b>   | $\overline{+}$                         |                                             |
| <b>Reserves State</b> | ٠<br>an a                  |                                        | $0101 -$<br>$\mathbf{r}$ |                                        |                                             |
|                       |                            |                                        |                          |                                        | light [ bid ] Athletic<br><b>STATISTICS</b> |
| - Search Annuffe      |                            |                                        |                          |                                        |                                             |
|                       | they Stone Stone 10 Elmin  |                                        |                          |                                        |                                             |
| $\frac{W}{1000}$      | <b>Traubus</b><br>kfa-     | Distribution<br><b>SHERNI EXAMINAL</b> | lapolfication<br>396     | <b>Divertory States:</b><br>tratefield | Assignment Status Condition                 |
|                       | n St                       |                                        | trin                     |                                        | transfer                                    |
|                       |                            |                                        |                          |                                        |                                             |
|                       |                            |                                        |                          |                                        |                                             |
|                       |                            |                                        |                          |                                        |                                             |
|                       |                            |                                        |                          |                                        |                                             |
|                       |                            |                                        |                          |                                        |                                             |
|                       |                            |                                        |                          |                                        |                                             |
|                       |                            |                                        |                          |                                        |                                             |
| . .                   |                            |                                        |                          |                                        | i G                                         |
|                       |                            |                                        |                          |                                        |                                             |
|                       |                            |                                        |                          |                                        |                                             |

Gambar 3.18 Proses Involve ODP 2

 Isi Involvement specification dengan Organisation\_Mapping -> klik save&close

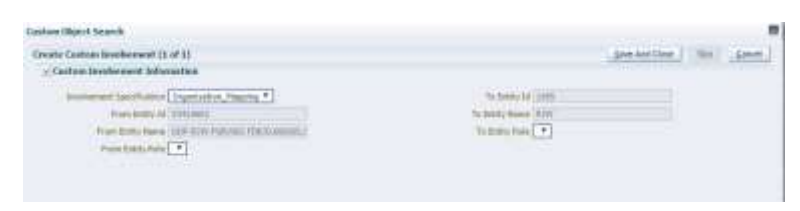

Gambar 3.19 Proses Involve ODP 3

### **C. ODP MUNCUL DI STARCLICK**

1. Buka [https://starclick.telkom.co.id](https://starclick.telkom.co.id/) lalu lakukan log in dengan NIK karyawan Telkom, muncul halaman seperti ini

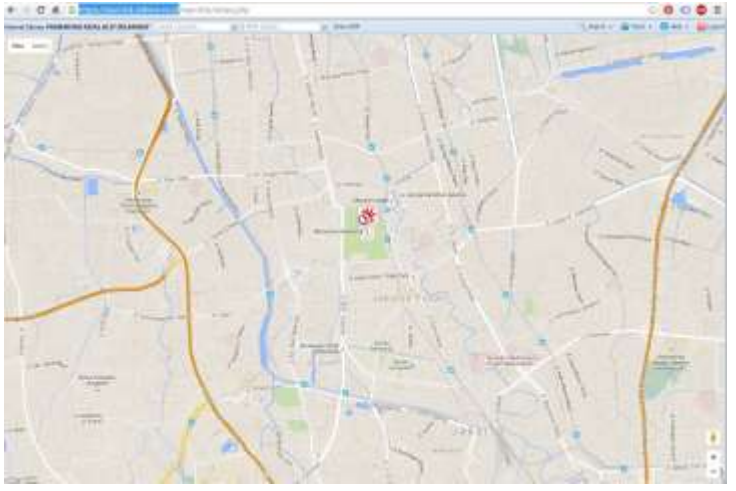

Gambar 3.20 tampilan starclick

2. Klik tab search -> masukan salah satu koordinat ODP-RJW-FDR

|                                                                                                    |                                     |                                                                                                    | ÷                 |                         |                   |        |                           |             |     | ------                                                              |                  |                                       |                                                                                                    |                   |                                                   |                                                                                  |                                                |                                                             |                                                                           |                                                          |    |
|----------------------------------------------------------------------------------------------------|-------------------------------------|----------------------------------------------------------------------------------------------------|-------------------|-------------------------|-------------------|--------|---------------------------|-------------|-----|---------------------------------------------------------------------|------------------|---------------------------------------|----------------------------------------------------------------------------------------------------|-------------------|---------------------------------------------------|----------------------------------------------------------------------------------|------------------------------------------------|-------------------------------------------------------------|---------------------------------------------------------------------------|----------------------------------------------------------|----|
| $-$                                                                                                    | construction of company of          |                                                                                                    | <b>CONTRACTOR</b> |                         | Telephone Concern |        | <b>COMMERCIAL</b>         |             |     |                                                                     |                  | <b>STATISTICS</b>                     |                                                                                                    |                   | -<br>$\sim$<br>-----                              | -----<br>$-0.00$<br>---                                                          | $\sim$                                         | $-0.000$<br><b>CONTRACTOR</b>                               | ----                                                                      | $\frac{1}{2}$                                            | -- |
| $\sim$                                                                                                    |                                     |                                                                                                    |                   | $\sim$                  |                   | $\sim$ | <b>SERVICE COLOR</b>      | $\sim$      |     |                                                                     | $\sim$           | <b>The America</b>                    | the state and the development of the control of                                                                                                    |                   | -----                                             | ---                                                                              |                                                | -<br>-                                                      |                                                                           |                                                          |    |
| $\sim$                                                                                                    | $-0.000000$                         |                                                                                                    |                   | $-100$                  |                   |        | <b>SERVICE</b>            |             | ٠   | <b>SECTION</b>                                                      | $\sim$           | <b>STATES</b>                         | ------------<br>the product of the first party of the product of the product<br>.                                                                             |                   | $\sim$<br>-----<br>. .<br>___<br>$\sim$           |                                                                                  |                                                | -<br>-<br>-                                                 |                                                                           |                                                          |    |
| $\sim$<br>$\frac{1}{2} \left( \frac{1}{2} \right) \left( \frac{1}{2} \right) \left( \frac$ | <b>STATE</b>                        | <b>CONTRACT</b>                                                                                                    |                   | $\sim$                  |                   |        | <b>COLLAGE A</b>          | $\sim$      |     |                                                                     | $\sim$           | <b>The America</b>                    | the product of the dealership and the product of the product of the second control of                                                                         | $\sim$            | $\sim$<br>-----<br>-<br>-----                     |                                                                                  |                                                | -<br>-<br>-<br>-                                            |                                                                           |                                                          | -  |
| $\sim$                                                                                                    | <b>STATE</b>                        | $-0.00000$                                                                                                    |                   | $\sim$                  |                   |        | <b>AMADE AND AN</b>       | <b>COLL</b> |     | $\frac{1}{2} \left( \frac{1}{2} \right) \left( \frac{1}{2} \right)$ |                  | <b>Construction</b>                   | Andreas 2014 - Andreas Arrest - 1970 - 1970                                                                                                    |                   | ----<br>--<br><b>Charles Commercial</b>           | -<br>control in the product does                                                 | <b>Color</b>                                   | -<br>-                                                      | colomni L. Allinois                                                       |                                                          |    |
| $-0.001$                                                                                                    | $\cdots$                            | $-0.000000$                                                                                                    |                   | $\sim$                  |                   |        | <b>GREEN COLLEGE</b>      |             |     |                                                                     |                  | <b>Statement</b><br><b>STATISTICS</b> | the state of the first state of the state of the state                                                                                                    | -------           | .                                                 | $-46 - 46$<br>and the transport and the former<br><b>SHALL</b><br><b>COLLEGE</b> | <b>Sec</b><br>÷<br>                            | <b>COMPANY</b><br><b>START OF</b>                           | -<br><b>CONTRACTOR</b><br>٠                                               | <b>STATISTICS</b>                                        |    |
| <b>SECURITY</b><br><b>Service</b>                                                                                                    | <b>STATISTICS</b><br><b>COMPANY</b> | <b>COMPANY</b><br>-                                                                                                    |                   | $\rightarrow$<br>$\sim$ | -                 |        | <b>CALL CALL</b><br>----- | $-100$      | - 4 |                                                                     | $\sim$<br>$\sim$ | <b>Contractor</b>                     | 2-2-2 0-2 0-2 p 2-2 p 2-2 p 20 p 20 p 2<br>and the C-R is detailed the procedure of the Milkell Corp.<br>the color and the state that the color and completed |                   | ---                                               | $-$<br>date can                                                                  | <b>SALE</b><br><br>$\sim$<br>-<br><b>Sales</b> | <b>CONTRACTOR</b><br><b>STATISTICS</b><br><b>Hillenberg</b> | <b>CONTRACTOR</b><br>. .<br><b>CONTRACTOR</b><br>---<br><b>CONTRACTOR</b> | <b>CONTRACTOR</b><br>-<br><b>The Company's Company's</b> |    |
| <b>CONTRACTOR</b>                                                                                                    | <b>STATISTICS</b>                   | $\frac{1}{2} \left( \frac{1}{2} \right) \left( \frac{1}{2} \right) \left( \frac{1}{2} \right) \left( \frac{1}{2} \right)$ |                   |                         |                   |        |                           |             |     |                                                                     |                  | <b>Service</b>                        | ---------------<br>__________                                                                                                    | -<br>and the same |                                                   | del con-                                                                         | <br>$\sim$<br>----                             |                                                             | <b>CONTRACTOR</b><br>distribution 1 second                                | -                                                        |    |
| $\sim$                                                                                                    | --                                  |                                                                                                    |                   |                         |                   |        | ----                      |             |     |                                                                     | $\sim$           | <b>STATISTICS</b>                     | ----------------                                                                                                    |                   | <b>State of Congress</b><br><b>Street, Square</b> | $-0.001$<br>14.14                                                                | $\rightarrow$<br><br>÷                         | <b>CONTRACTOR</b><br>comments.                              | <br><b>CONTRACTOR</b>                                                     |                                                          |    |

Gambar 3.21 Data Management Core ODP-RJW-FDR

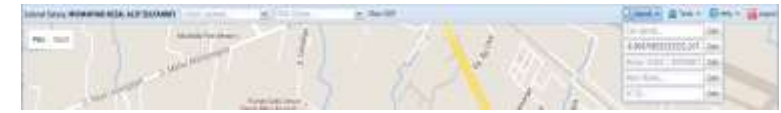

3. Klik disekitar daerah ODP yang di cari

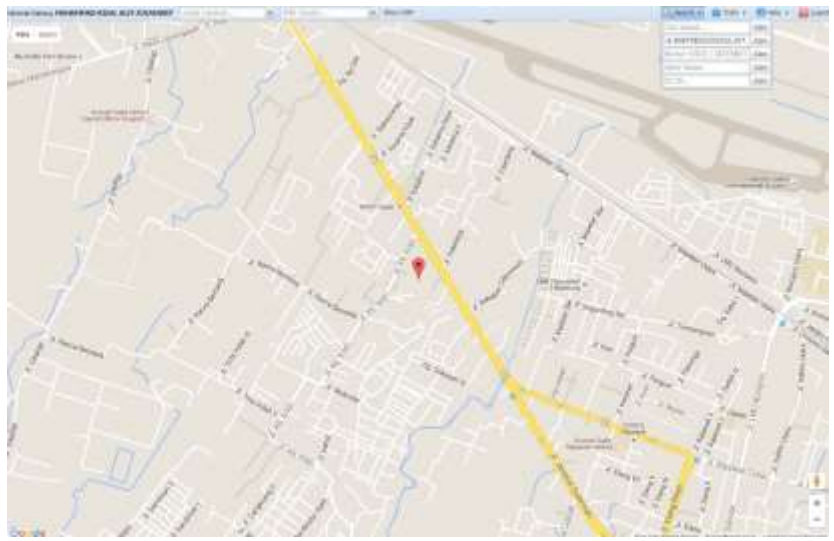

Gambar 3.22 Lokasi ODP-RJW-FDR/062

4. Klik disekitar koordinat yang dicari, lalu akan muncul lokasi ODP seperti gambar dibawah ini

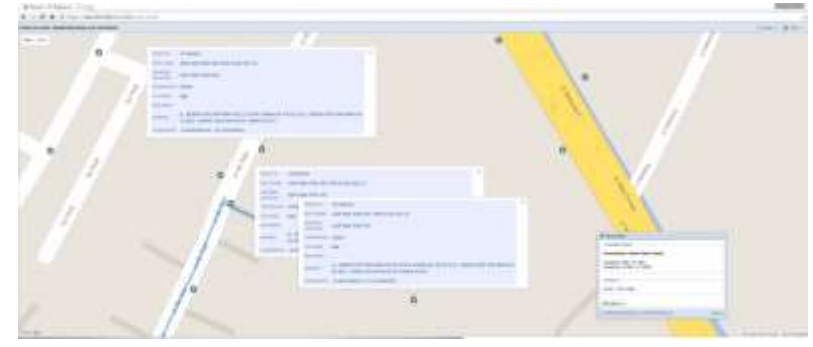

Gambar 3.23 Lokasi beberapa ODP di starclick

5. Proses inputan alpo milik Telkom dinyatakan telah selesai dan go live serta telah bisa di jual. Proses penjualan dilaksanakan di Plasa Telkom

#### **BAB IV**

#### **KESIMPULAN & SARAN**

#### <span id="page-29-1"></span><span id="page-29-0"></span>**4.1 Kesimpulan**

1. FTTx adalah istilah umum untuk setiap arsitektur jaringan broadband yang menggunakan serat optik untuk menggantikan seluruh atau sebagian dari kabel metal lokal loop yang digunakan untuk telekomunikasi last mile. Istilah umum berasal dari generalisasi beberapa konfigurasi penyebaran fiber (FTTN, FTTC, FTTB, FTTH), semua dimulai dengan FTT tapi dibedakan oleh huruf terakhir, yang digantikan oleh x pada generalisasi tersebut.

- 2. Adapun proses dari inventory secara singkat adalah sebagai berikut
	- a. Memasukan lokasi ODP
	- b. Membuat ODP serta membuat isi dari ODP (*Splitter, Pane, Cassette*)
	- c. Membuat port dari setiap isi dari ODP
	- d. Membuat kabel distribusi penghubung ODP
	- e. Menghubungkan ODP dengan kabel
	- f. Memasukan ID port ke Microsoft Excel dengan format yang telah ditentukan
	- g. Melakukan proses Auto Port Conncectivity
	- h. Melakukan proses Validate
	- i. Melakukan proses Involve

#### <span id="page-29-2"></span>**4.2 Saran**

- a. Perlunya perbaikan pada tata cara pembuatan surat lamaran KP agar pembuatanya selesai lebih cepat dan tidak memakan waktu yang lama
- b. Melakukan perbaikan serta pembaharuan pada NOSS agar proses penginputan lokasi ODP menjadi lebih mudah, tidak sering mengalami proses *error & loading* yang lam

### **DAFTAR PUSTAKA**

- <span id="page-30-0"></span>[1] BUKU-PEDOMAN-KP-REV-27-april-2016.Fakultas Teknik Elektro Universitas Telkom.Universitas TElkom
- [2] Ahmad Ikhsanm, "PT. Telkom Indonesia.". 11 August 2015. .[Dikutip: 20 Juni 2016.] [https://ahmadikhsanm.wordpress.com/2015/08/11/pt-telkom](https://ahmadikhsanm.wordpress.com/2015/08/11/pt-telkom-indonesia/)[indonesia/](https://ahmadikhsanm.wordpress.com/2015/08/11/pt-telkom-indonesia/)
- [3] Ahmad Ikhsanm, "Sturuktur Organisasi Telkom Divisi Regional 3 Jawa Barat.".11 August 2015. .[Dikutip: 20 Juni 2016.] [https://ahmadikhsanm.wordpress.com/2015/08/21/struktur-organisasi-telkom](https://ahmadikhsanm.wordpress.com/2015/08/21/struktur-organisasi-telkom-divisi-regional-3-jawa-barat/)[divisi-regional-3-jawa-barat/](https://ahmadikhsanm.wordpress.com/2015/08/21/struktur-organisasi-telkom-divisi-regional-3-jawa-barat/)
- [4] Modul-1 Overview FTTx.Telkom Akses. PT.Telkom Indonesia.[Dikutip: 20 Juni 2016.]

# <span id="page-31-0"></span>**LAMPIRAN**

![](_page_32_Picture_4.jpeg)

![](_page_33_Picture_0.jpeg)

: C.Tel. <sup>(ole</sup>:PS000/DBB-E2010000/2016) Nomor Hal. Kesediaan Menerima Kerja Praktek

Bandung, 18 April 2016

Kepadi Yili : TELKOM UNIVERSITY Up.Dekan Fakultas Teknik Elektro Di Tempat

Dengan Hormat.

×

ò.

Sesuni surat Bapak / Ibu Nornor : 453/AKD,11/11-DEK/2016, tanggal 15 Maret 2016 perihal Permohonan Bantuan Tempat Magang / Kerja Praktak, maka dengan ini kami dari PT.TELKOM Pernushanan Bantuan Tempat Magang / Kerja Praktek, maka dengan ini kami dan PTTELKOM<br>TBK Divisi Engineering & Deployment Regional III memberikan kesempatan kepada siswa-siswi<br>Telkom University Program Studi SJ Teknik Telek

![](_page_33_Picture_55.jpeg)

Demikian agar menjadi makham. Atas perhatiannya kami ucapkan terima kasih.

![](_page_33_Picture_8.jpeg)

![](_page_33_Picture_9.jpeg)

Gauncine Loeieser<br>Stadbed van<br>II. Seemeska Hitranik Til<br>A Lemreg In: 11 (5 Gridag - 401)

 $\begin{array}{l} \Gamma + 63.23 \pm 0.0376 \\ \Gamma + 63.32 \pm 0.04225 \end{array}$ 

![](_page_34_Picture_0.jpeg)

#### PROGRAM STUDI SI TEKNIK **TELEKOMUNIKASI FAKULTAS TEKNIK ELEKTRO**

FORM PENILAIAN PEMBIMBING LAPANGAN

 $\begin{minipage}{.4\linewidth} \textbf{Saya sebagai Pembimbing Lapangan Kerja Praktik mahasiswa atas nama: } \textbf{NAMA} \end{minipage} \begin{minipage}{.4\linewidth} \begin{minipage}{.4\linewidth} \textbf{Gabby Swasthika} \end{minipage} \end{minipage}$ 

**NIM**  $: 1101134427$ 

Menyatakan bahwa mahasiswa tersebut telah melaksanakan Kerja Praktik dengan nilai sebagai berikut:

![](_page_34_Picture_35.jpeg)

![](_page_34_Picture_36.jpeg)

## Logbook.

### Nama/NIM: GABBY SWASTHIKA / 1101134427

![](_page_35_Picture_10.jpeg)

![](_page_36_Picture_16.jpeg)

 $\mathcal{L} = \{ \mathbf{X} \}$ 

 $\sim$   $-$ 

 $37\,$ 

![](_page_37_Picture_13.jpeg)

苦

 $\sim$ 

![](_page_38_Picture_18.jpeg)

 $\delta \hat{\mathbf{z}}$ 

 $\tilde{\mathcal{X}}$ 

 $\sim$ 

![](_page_39_Picture_17.jpeg)

ahui. Pembimbing KP apangan

ä

![](_page_40_Picture_15.jpeg)

 $\sim$ 

 $\sim$  10

 $4\,\rm{1}$ 

![](_page_41_Picture_15.jpeg)

 $\sim$ 

 $\frac{1}{2}$  .

 $42\,$